## INSTRUCTIONS :

- 1. Go to WCN Portal
- 2. Login in the portal using your login details, create a profile if you do not have one yet

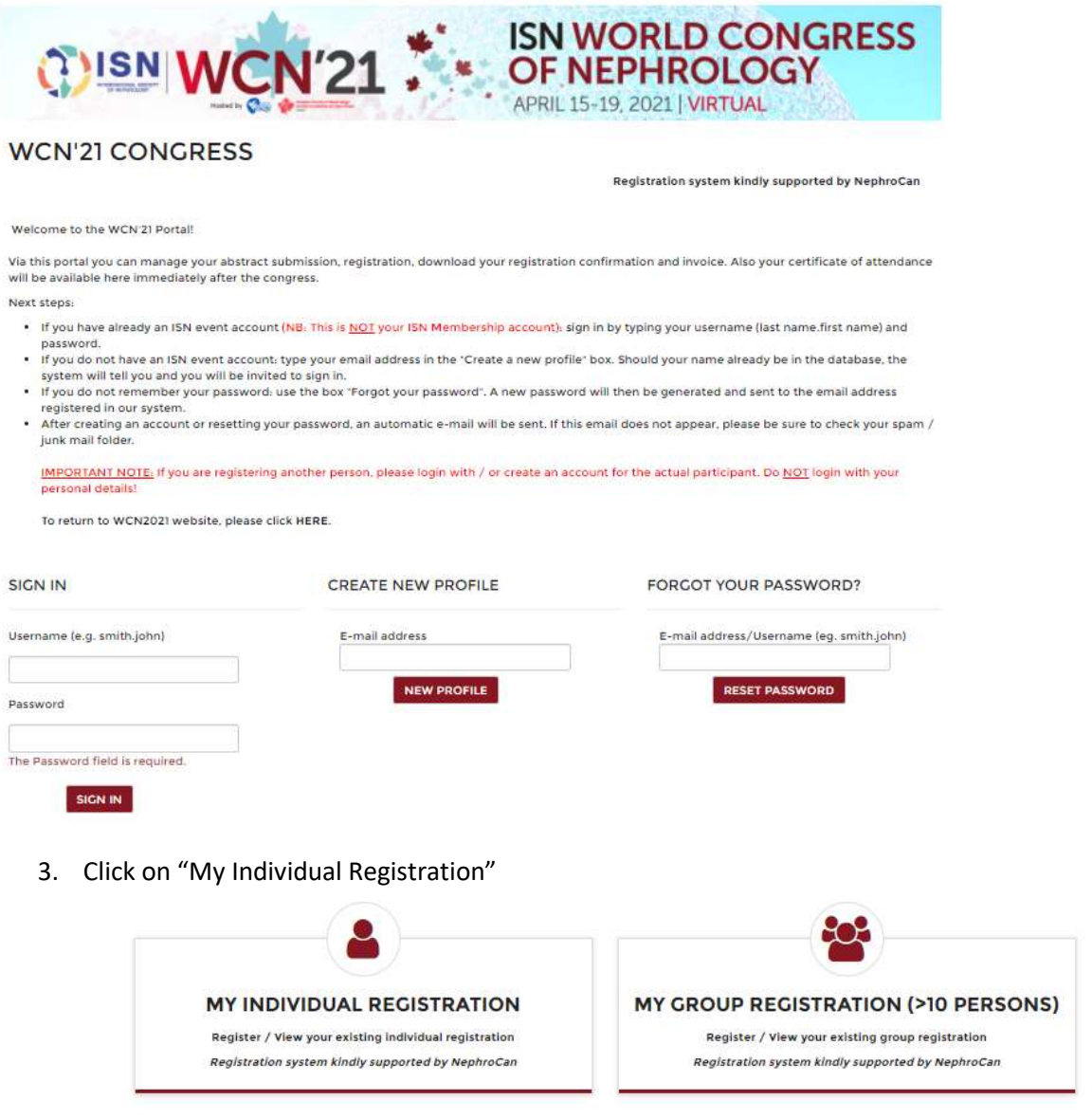

- 4. Please follow instructions in the portal and provide necessary information. NB. The system will require to indicate a billing address. Please do not worry, this is a mandatory step, but no fee will be applied for your registration to the Industry Symposium.
- 5. Once on the fee page, insert your dedicated Industry Symposium voucher code as indicated below. Please do not select any registration fee from the fee list.

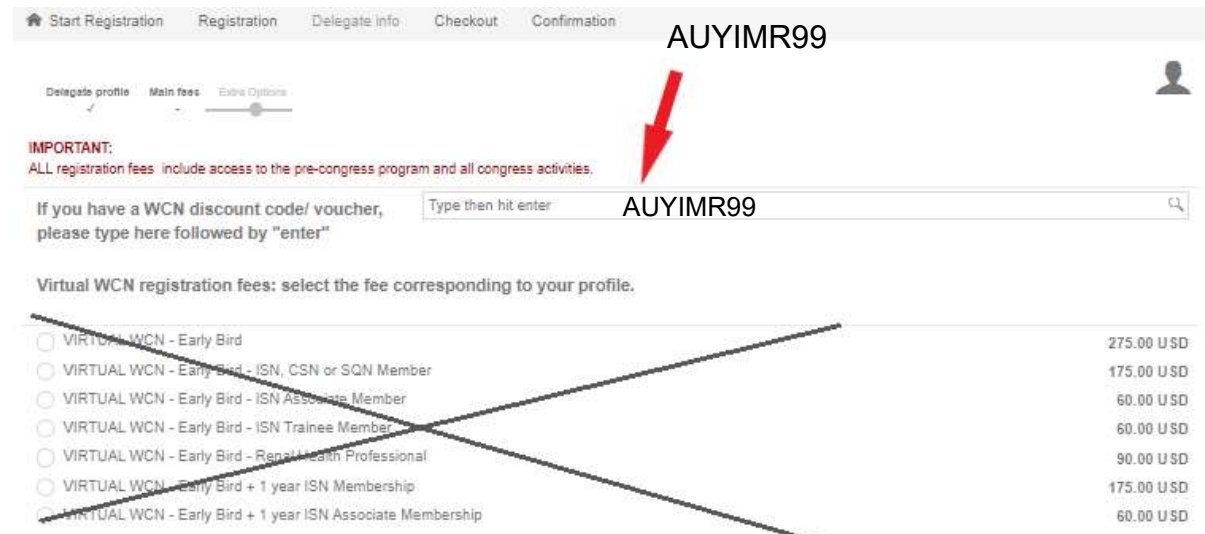

í

- 6. Select your symposium and click the "Next" button.
- 7. Proceed till final page